## **First Steps**

## Install up.time

To follow the learning modules in this guide, you should already have access to an up.time instance that has been installed on a Windows or Linux host that is acting as the up.time *Monitoring Station*. This Monitoring Station should also have an administrator account set up, and a license that determines how many servers or network devices (*Elements* in up.time) can be monitored.

## A Quick Note on Deployment

This Monitoring Station may be in a staging, non-production, or production environment. Regardless, in order to follow the steps in this guide, you should be able to see and access the vCenter server, physical servers, and network devices that you plan on monitoring.

Additionally, different up.time functions can be run from different Monitoring Station instances (for example, the Web interface can be run on a second instance, or the up.time DataStore can be run on a dedicated database server). For simplicity, this guide assumes all of these functions are running on a single Monitoring Station.

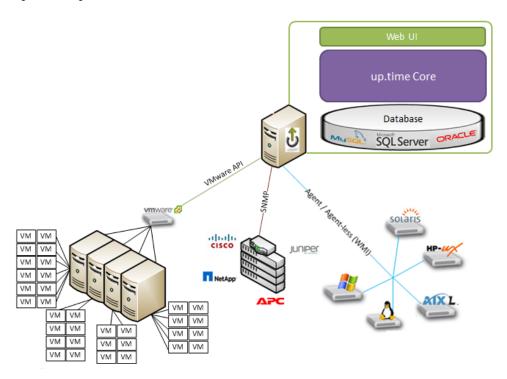

## Module List

| Module                               | Description                                                                                                    | Time<br>required |
|--------------------------------------|----------------------------------------------------------------------------------------------------|------------------|
| Add Elements<br>to up.time           | Use the Auto Discovery function to add one or more of a VMware vCenter inventory, an agent-installed Linux server, a Windows server, and a network device.                                                                | up to 4 slices   |
|                                      | Learn about configuring global settings to speed up Element additions.                                                                                                    | up to 2 slices   |
|                                      | Review your inventory and view the Quick Snapshot page for different Element types.                                                                                                    | up to 4 slices   |
| Tour the Web Interface               | Take a look at the different default up.time dashboards                                                                                                    | 2 slices         |
| Organize<br>Services and<br>Elements | Understand the relationship between service monitors and Elements, and how they are organized. Create a service monitor group and assign it to an Element. Create an Element Group and child groups to organize Elements. | 3 slices         |
| Organize Users and Views             | Create a View that allows specific users access to a specific subgroup of Elements. Create a new user group and reassign a user to it.                                                                                    | 4 slices         |

| Generate<br>Reports | Revisit the Quick Snapshot pages for Element types that you are monitoring. Generate and view sample reports. | 3 slices |
|---------------------|----------------------------------------------------------------------------------------------------|----------|
| Reports             |                                                                                                    |          |

**Back: Introduction** 

**Next: Add Elements to up.time**